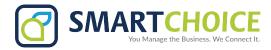

## **How To Retrieve Voicemail**

## From the main phone:

- 1. Press the envelope button
- 2. Enter your password. The default is **12345**.
- 3. Press **1** for new messages.
- 4. Press **7** to delete.
- 5. Press **6** for the next message.

## Through remote access:

If you have a number for remote, access dial it. Press \* to exit the voicemail greeting, and log in to your mailbox.

- 1. Dial the remote dial-in number or \* to exit.
- 2. Enter the extension number.
- 3. Enter your password. The default is 12345.
- 4. Press 1 for new messages.
- 5. Press 7 to delete.
- 6. Press 6 for the next message.

| For Advanced Features, dial *85 to:                        | Dial *86 to access your Voicemail Menu.                                           |
|------------------------------------------------------------|-----------------------------------------------------------------------------------|
| 1: Listen to messages. See next column for Voicemail       | 1: Listen to voicemail messages.                                                  |
| menu.                                                      | 3: Advanced options                                                               |
| 2: Call-back menu                                          | 1: Reply Message envelope (time, date, caller ID )                                |
|                                                            | * Return to previous menu                                                         |
| System plays back call records, press 1 to call back after | 4: Play previous message                                                          |
| the recording.                                             | 5: Repeat current message                                                         |
| 3: Configure Call Forwarding                               | 6: Play next message                                                              |
| 1: Toggle Call Forwarding on/off                           | 7: Delete current message                                                         |
| 2: Configure Call Forwarding number.                       | 8: Forward message to another mailbox                                             |
| Press # when finished.                                     | 1. Prepend the message                                                            |
| 1: Accept                                                  | 2: Forward the message without prepending                                         |
| 2: Discard                                                 | *: Return to main menu                                                            |
|                                                            | 9: Save current message in a folder                                               |
| 4: Dial tone settings.                                     | 0: New messages folder<br>1: Old messages folder                                  |
| 5: Record voice prompts. Press # when finished.            | 2: Work messages folder                                                           |
| 1: Accept your recording                                   | 3: Family messages folder                                                         |
| 2: Re-record your prompt                                   | 4: Friends messages folder (# to cancel.)                                         |
| 6. Jump to a different mailbox.                            | *: Help during message playback: Rewind                                           |
| 7: Leave a voicemail message for another user.             | #: Exit during message playback: Skip forward                                     |
| Enter mailbox number of the voicemail recipient.           | 2: Change folders.                                                                |
| p                                                          | 0: Switch to New Messages                                                         |
|                                                            | 1: Switch to Old Messages                                                         |
|                                                            | 2: Switch to Work Messages                                                        |
|                                                            | 3: Switch to Family Messages                                                      |
|                                                            | 4: Switch to Friends Messages                                                     |
|                                                            | 0 Mailbox options.                                                                |
|                                                            | 1: Record your unavailable message **                                             |
|                                                            | 2: Record your busy message **                                                    |
|                                                            | 3. Record your name **                                                            |
|                                                            | 4: - Record your temporary message (supersedes unavailable message                |
|                                                            | 5: Change your password.                                                          |
|                                                            | *: Return to the main menu/Help.                                                  |
|                                                            | #: Exit                                                                           |
|                                                            | **: After recording, press 1 to accept, 2 to hear your recording, 3 to re-record. |